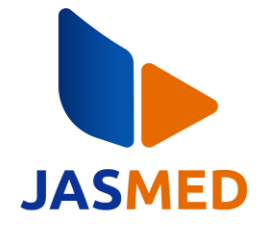

# **Rancang Bangun Sistem Infromasi** *Tracer Study* **Berbasis** *Website*  **Menggunakan Metode** *SCRUM* **(Studi Kasus: Institut Tekologi Telkom Purwokerto)**

Reza Irfan Wijaya<sup>1</sup>, Muhammad Lulu Latif Usman<sup>2\*</sup>, Fahrudin Mukti Wibowo<sup>3</sup>, Muhamad Azrino Gustalika<sup>4</sup> 1,2,4 Purwokerto, Teknik Informatika, Institut Teknologi Telkom Purwokerto, Indonesia, 53147 3 Johor, Fakulti Sains Komputer dan Teknologi, Universiti Tun Hussein Onn Malaysia, Malaysia Email: <sup>1</sup>19102149@ittelkom-pwt.ac.id, <sup>2\*</sup>lulu@ittelkom-pwt.ac.id, <sup>3</sup>hi200015@siswa.uthm.edu.my, <sup>4</sup>azrino@ittelkompwt.ac.id

**Abstrak−***Tracer Study* merupakan kegiatan yang dilakukan oleh lembaga pendidikan untuk menggumpulkan data alumni yang pada umumnya dilakukan setiap satu sampai tiga tahun sekali dengan tujuan untuk mengetahui profil kerja alumni sehingga didapatkan kesesuaian ilmu yang diperoleh di perguruan tinggi dengan dunia kerja yang digunakan sebagai evaluasi kurikulum dan prestasi perguruan tinggi. Institut Teknologi Telkom Purwokerto telah melakukan kegiatan *tracer study* namun media yang digunakan masih berupa google *form* dan *report* dari hasil pendataan dan pelacakan masih berupa *file* excel maupun pdf yang belum dilengkapi dengan demografi sehingga sulit untuk dipahami dan tidak begitu informatif. Tak hanya itu penyimpanan data hasil *tracer study* masih dalam bentuk *file* excel sehingga sangat rentan terhapus dan sulit untuk membuat *report* data yang dinamis dan *real time*. Oleh karena itu untuk mengatasi kendala yang terjadi, Institut Teknologi Telkom Purwokerto membutuhkan sebuah sistem informasi yang dapat membantu kegiatan *tracer study* menjadi lebih dinamis dengan menggunakan *website*. Sistem informasi ini dibangun menggunakan metode *Scrum* dengan bahasa pemrograman golang dan javascript serta *library* reactjs dan *framework* gin. Pengujian yang dilakukan pada sistem menggunakan metode *blackbox testing* dengan hasil diperoleh validasi sebesar 100% yang menandakan bahwa sistem telah lolos semua skenario.

**Kata Kunci:** Sistem Informasi*, Tracer Study*, ReactJS, Golang, *Scrum*

*Abstract−Tracer Study is an activity carried out by educational institutions to collect alumni data which is generally carried out once every one to three years with the aim of knowing the work profile of alumni in order to obtain the cohesiveness of knowledge obtained in tertiary institutions with the world of work which is used as an evaluation of curriculum and university achievements tall. The Telkom Purwokerto Institute of Technology has carried out tracer study activities but the media used is still in the form of Google forms and reports from the results of data collection and tracking are still in the form of excel and pdf files which have not been equipped with demographics so they are difficult to understand and not very informative. Not only that, the storage of tracer study results is still in the form of an excel file, so it is very vulnerable to erasure and it is difficult to make dynamic and real-time data reports. Therefore, to overcome the obstacles that occur, the Telkom Purwokerto Institute of Technology requires an information system that can help tracer study activities become more dynamic by using a website. This information system was built using the Scrum method with the golang and javascript programming languages as well as the reactjs library and the gin framework. Tests carried out on the system using the blackbox testing method with the results obtained validation of 100% indicating that the system has passed all test scenarios.*

**Keywords**: *Information Systems, Tracer Study, ReactJS, Golang, Scrum*

## **1. PENDAHULUAN**

Institut Teknologi Telkom Purwokerto merupakan salah satu perguruan tinggi swasta yang berlokasi di Jalan DI Panjaitan No.128, Karangreja, Purwokerto Kidul, Kabupaten Banyumas, Jawa Tengah. Berdasarkan data akademik, Institut Teknologi Telkom Purwokerto berhasil meluluskan sejumlah 631 peserta didik pada tahun 2022, dengan banyaknya lulusan tersebut sangat penting untuk melakukan pendataan dan pelacakan alumni. Alumni sebagai produk akhir dari perguruan tinggi keberadaannya memiliki peran yang strategis terhadap kualitas perguruan tinggi yang meluluskannya. Peran alumni terhadap perguruan tinggi sangat besar, seperti dapat memberikan *feedback* untuk kemajuan perguruan tinggi, dapat membangun opini publik terhadap "citra" perguruan tinggi dan juga dapat menjadi sumber informasi bagi *fresh graduate* mengenai dunia kerja [1].

Berdasarkan hasil wawancara dengan Kepala Bagian *Career Development Center* (CDC) Bapak Ismanto, S.Kom. Institut Teknologi Telkom Purwokerto telah melakukan pendataan dan pelacakan alumni. Tak hanya alumni, Insitut Teknologi Telkom Purwokerto juga melakukan pendataan terhadap pengguna alumni atau instansi dimana

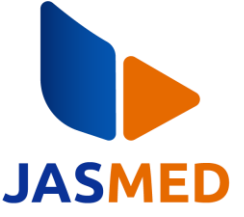

alumni bekerja. Kegiatan pendataan dan pelacakan alumni dan pengguna alumni terakhir dilakukan pada tahun 2022 dengan target alumni lulusan tahun 2019/2020 sebanyak 242 lulusan dengan total responden sebanyak 149 lulusan dan sebanyak 118 total instansi dengan total responden berjumlah 75 instansi. Kegiatan pendataan dan pelacakan alumni di Institut Teknologi Telkom Purwokerto memiliki kendala yaitu masih menggunakan media berupa google *form* dan *report* dari hasil pendataan dan pelacakan masih berupa *file* Excel maupun pdf yang belum dilengkapi dengan demografi sehingga sulit untuk dipahami dan tidak begitu informatif.

Kondisi ini bertolak belakang dengan perguruan tinggi lain yang telah memanfaatkan media *website* untuk melakukan kegiatan pendataan dan pelacakan alumni*,* sebagai contoh adalah Universitas Negeri Yogyakarta dengan alamat *website<http://tracer.uny.ac.id/>*. Berdasarkan kendala yang dialami oleh CDC maka diperlukan suatu sistem informasi yang dapat melakukan semua kegiatan pendataan dan pelacakan alumni atau yang lebih dikenal sebagai *tracer study* di dalam satu aplikasi. Sistem informasi tersebut dapat dibuat dalam bentuk *website* yang dapat melakukan kegiatan *tracer study* dari awal pendataan sampai *reporting.*

Penelitian terdahulu mengenai *sistem tracer study* berjudul "Perancangan Sistem Informasi Aplikasi *Tracer Study* Alumni Berbasis *Website*" dengan tujuan untuk mengetahui *feedback* pendidikan alumni dalam dunia kerja melalui sebuah aplikasi sistem *tracer study* berbasis *website* yang mana hasil dari proses *tracer study* akan menjadi tolak ukur universitas dalam membantu mahasiswa kedepannya supaya dapat bersaing di dunia kerja [2]. Fitur lowongan pekerjaan menjadi pembeda dengan penelitian ini, dimana pada penelitian ini tidak menyediakan fitur lowongan pekerjaan.

Penelitian terdahulu selanjutnya berjudul "Analisis dan Pengembangan Sistem Informasi *Tracer Study*  Menggunakan Metode *Waterfall* Berbasis Web" dengan *output* sebuah aplikasi berbasis *website* yang dapat melakukan pengumpulan data, pengelolaan data dan juga penelusuran data para alumni yang berhasil diluluskan oleh universitas sehingga dapat menyajikan informasi yang dapat dijadikan sebagai evaluasi dan selanjutnya dapat dijadikan untuk penyempurnaan dan penjamin kualitas lembaga perguruan tinggi [3]. Metode penelitian menjadi pembeda dengan penelitian ini, dimana penelitian ini menggunakan metode *Scrum*.

Penelitian terdahulu selanjutnya berjudul "Implementasi Metode *Prototype* dalam Perancangan Sistem Informasi *tracer study* pada Alumni Informatika UMM" yang menghasilkan *output* sebuah sistem *tracer study* yang digunakan sebagai media informasi lowongan pekerjaan, mengetahui *outcome study* yang memiliki kesesuaian dengan aspek BAN-PT seperti mengetahui status pekerjaan alumni, waktu tunggu alumni mendapat pekerjaan, kesesuaian pekerjaan dengan jurusan alumni dan mengetahui *feedback* dari alumni sehingga bisa menjadi bahan evaluasi pihak program studi dalam meningkatkan kualitas kurikulum serta dapat menjalin *relationship* antar alumni dan pihak program studi [4]. Target *tracer* menjadi pembeda dengan penelitian ini. Pada penelitian ini target *tracer* adalah semua alumni Institut Teknologi Telkom Purwokerto, tidak terbatas pada program studi tertentu.

Penelitian terdahulu selanjutnya berjudul "Sistem *Tracer Study* dan Persebaran Alumni Berbasis Web di Universitas Islam Syekh-Yusuf Tangerang" dengan hasil berupa sistem *tracer study* dan persebaran lulusan berbasis *website* di Universitas Islam Syekh-Yusuf Tangerang yang menyajikan informasi mengenai data lulusan, informasi lowongan pekerjaan, persebaran lulusan yang dapat memudahkan pihak admin dalam melakukan pengelolaan data lulusan serta memberikan kemudahan informasi mengenai persebaran alumni dan pengisian kuesioner yang dapat diakses secara *online* [5]. Teknologi yang dipakai menjadi pembeda dengan penelitian ini. Teknologi yang dipakai pada penelitian ini menggunakan ReactJS dan Golang sedangkan pada penelitian terdahulu menggunakan Bahasa Pemrograman PHP.

Penelitian terdahulu selanjutnya berjudul "Perancangan dan Implementasi *Website Tracer Study* di SMA Maitreyawira Menggunakan *Framework* Scrum" dengan *output* sebuah aplikasi *tracer study* berbasis *website* yang dapat membantu pihak SMA Maitreyawira dalam melakukan penelusuran alumni serta membantu dalam mengelola data alumni sehingga dapat menjadi lebih rapi dan terorganisir [6]. Fitur persebaran alumni kedalam peta digital menjadi perbedaan dengan penelitian ini. Pada penelitian terdahulu tidak terdapat fitur persebaran alumni kedalam bentuk peta digital.

Penelitian terdahulu yang terakhir berjudul "Perancangan Sistem Informasi Pemetaan Alumni STIKES Syedza Saintika Berbasis Web GIS" yang menghasilkan sebuah *website tracer study* yang menampilkan informasi pemetaan alumni yang didapatkan dari hasil pengolahan data spasial dan data atribut sehingga diperoleh *latitude* dan *longitude* untuk mengetahui posisi alumni untuk ditampilkan ke dalam peta digital [7]. Teknologi yang dipakai **JASMED (Journal of Software Engineering and Multimedia)** Volume 2, No 1, Juni 2024 Page: 10−20 ISSN 0000-0000 (media online) DOI 10.20895/jasmed.v2i1.1235

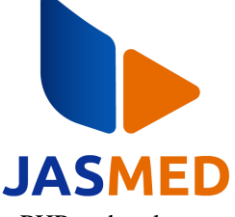

menjadi pembeda dengan penelitian ini. Penelitian terdahulu menggunakan bahasa pemrograman PHP sedangkan pada penelitian ini menggunakan JavaScript dan Golang.

## **2. METODOLOGI PENELITIAN**

## **2.1 Tahapan Penelitian**

Penelitian ini menggunakan metode pengembangan perangkat lunak berupa *Scrum*. *Scrum* merupakan *Scrum* merupakan kerangka kerja atau *framework* dari metode *agile* yang digunakan dalam pengembangan produk yang terbilang kompleks dengan mengimplementasikan pendekatan yang bertahap dan berkelanjutan untuk meningkatkan kemampuan dalam memprediksi dan mengendalikan resiko yang terjadi selama pengembangan berlangsung [8],[9]. Metode *Scrum* memiliki tujuh tahapan penting yaitu *product backlog*, *sprint planning*, *sprint backlog*, *daily Scrum, sprint review, increment* dan *sprint retrospective* yang mana *sprint* tempat terjadinya *daily Scrum* merupakan tahapan utama dimana para *developer* menulis *code* sesuai dengan desain dan ketentuan yang telah ditetapkan pada tahap sebelumnya, dengan durasi *sprint* memakan waktu selama satu sampai empat minggu [8],[10]. Metode *Scrum* memiliki keunggulan berupa mengutamakan kecepatan dalam melakukan pengembangan aplikasi dan dapat menerima perubahan yang dinamis, sehingga tidak terpaku dengan perencanaan awal [10]. Selain itu metode *Scrum* tidak bersifat *sequential* artinya ketika ada salah satu tahap yang terjadi masalah maka tidak akan menjadi *blocking* terhadap tahap selanjutnya. Contoh garis besar alur dari Metode Scrum dapat dilihat pada Gambar 1.

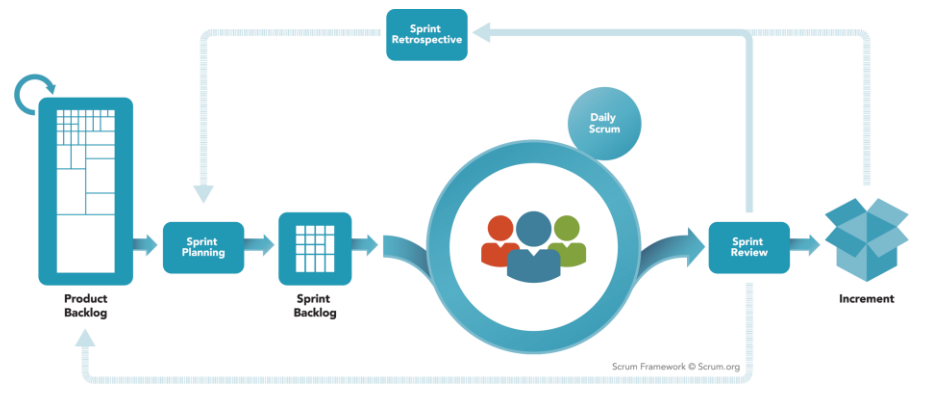

**Gambar 1.** Metode *Scrum*

### **2.2.1** *Product Backlog*

*Product backlog* merupakan daftar fitur yang akan dikembangkan selama masa *sprint* [11]. Fitur *yang terdapat di product backlog* merupakan kebutuhan pengguna yang sudah ditetapkan [12]. Pada tahap ini peneliti akan mendata fitur-fitur atau kebutuhan apa saja yang akan dikerjakan dan mengatur *level* prioritasnya, sebagai contoh seperti pada Tabel 1

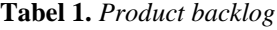

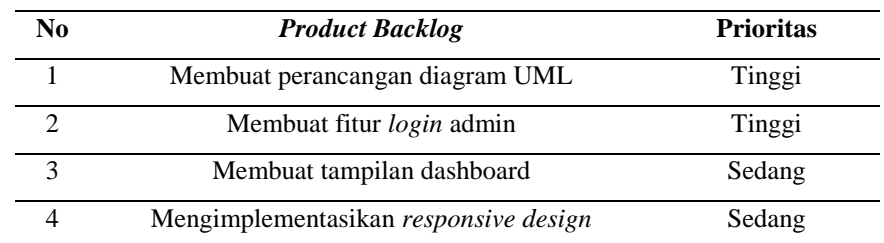

### **2.2.2** *Sprint Planning*

Tahapan selanjutnya setelah *product backlog* berhasil dibuat adalah melakukan *sprint planning. Sprint planning* merupakan rapat para *Scrum team* yang membahas dan menyusun pekerjaan atau *backlog* apa saja yang akan

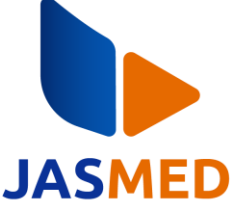

masuk kedalam tahap *sprint* berdasarkan prioritas yang telah ditetapkan pada tahap sebelumnya [11]. Pada tahap ini peneliti akan memilih fitur yang memiliki prioritas tinggi atau sedang yang akan diutamakan, memberikan estimasi pengerjaan fitur, menentukan *sprint goal* dan memberikan DOD.

### *2.2.3 Daily Scrum*

Setelah *sprint planning* dibuat langkah selanjutnya yang peneliti lakukan adalah mengerjakan semua fitur yang masuk ke tahap *sprint*. *Sprint* akan dilakukan selama dua minggu. Pada tahap *sprint* setiap harinya akan dilakukan *daily Scrum* sekitar 15 menit untuk memonitor fitur yang sedang dikerjakan. *Daily Scrum* terjadi pada tahap *sprint. Sprint* merupakan tahapan utama dalam *Scrum* dimana semua *product backlog* yang telah dipilih akan dikembangkan dan diubah menjadi *product* yang sesuai dengan *sprint goal* [11].

### **2.2.4** *Sprint Review*

Setelah pengerjaan dan pengujian fitur berhasil dilakukan maka tahapan selanjutnya adalah melakukan *sprint review*. *Sprint review* merupakan tahap mempresentasikan atau mendemokan fitur yang telah berhasil dikembangkan selama masa *sprint* dengan memastikan terpenuhinya DOD (*Definition Of Done*) [13]. Pada tahap ini peneliti akan melakukan demo kepada pemangku kepentingan atau *user.*

#### **2.2.5** *Sprint Retrospective*

Setelah semua fitur yang masuk kedalam *sprint* telah melalui proses *review* maka tahap terakhir dari *Scrum* adalah melakukan *sprint retrospective* dengan melakukan evaluasi terhadap berjalannya proses *sprint* [14]. Pada tahap ini apabila *product backlog* sudah kosong maka proses pengembangan aplikasi telah selesai, apabila sebaliknya maka pengembangan aplikasi belum selesai dan akan kembali ke tahap *sprint planning*.

## **3. HASIL DAN PEMBAHASAN**

### **3.1** *Product Backlog*

Pada tahap ini peneliti melakukan proses wawancara dengan narasumber yaitu kepala bagian CDC untuk mengetahui kebutuhan sistem apa saya yang diperlukan. Kemudian peneliti melakukan proses selanjutnya yaitu studi pustaka yang berkaitan dengan penelitian ini, seperti mencari tahu tentang penelitian terdahulu, diagram UML, ERD, *database* dan juga metode *Scrum*. Berikut merupakan tabel kebutuhan sistem atau *product backlog* yang diperlukan berdasarkan hasil wawancara dengan narasumber yang dapat dilihat Tabel 2.

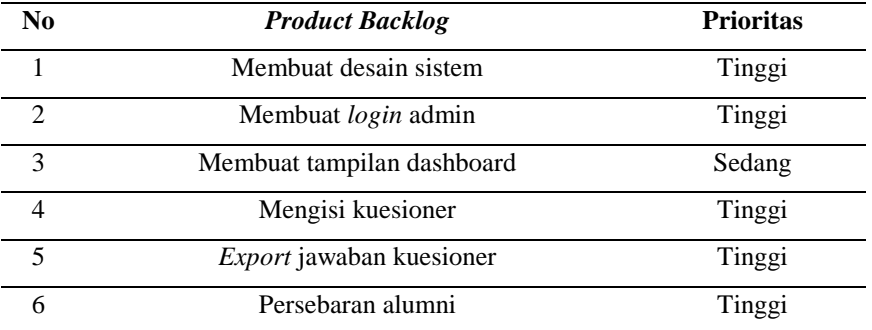

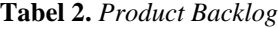

#### **3.2** *Sprint Planning*

Setelah *product backlog* sudah didapatkan maka peneliti melakukan *sprtint planning* untuk menentukan *product backlog* mana saja yang akan dikerjakan pada selama masa *sprint*. *Sprint planning* kemudian dapat dilihat pada Tabel 3.

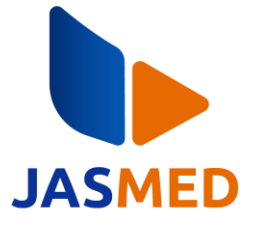

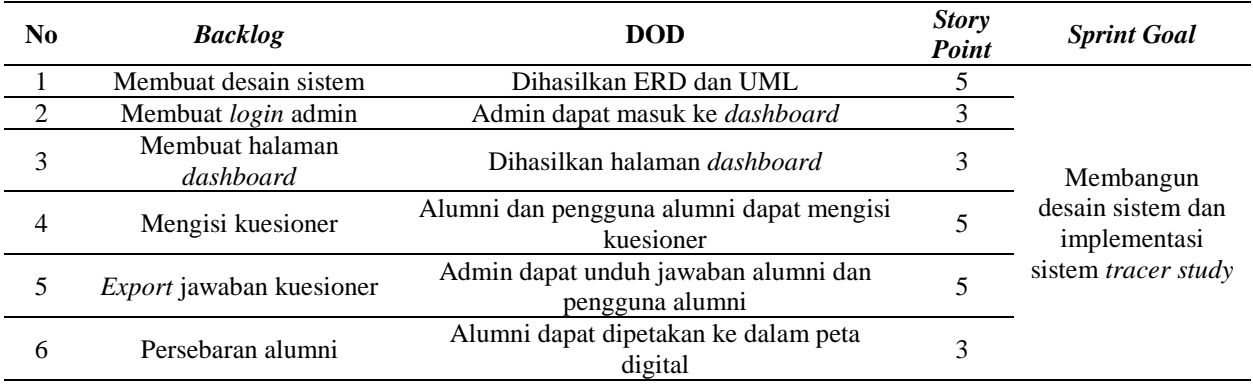

**Tabel 3.** *Sprint Planning*

## **3.3** *Daily Scrum*

Pada tahap ini peneliti memantau progres dari masing-masing *backlog* yang sudah dipilih pada tahap *sprint planning*. Pada tahap ini peneliti juga melakukan pengujian pada *backlog* yang sudah selesai dikerjakan. Pengujian menggunakan *blackbox testing* akan memperhatikan *output* yang didapatkan tanpa memperhatikan proses yang berlangsung pada sistem [15]. Detail pengujian Blackbox dapat dilihat pada Tabel 4-7.

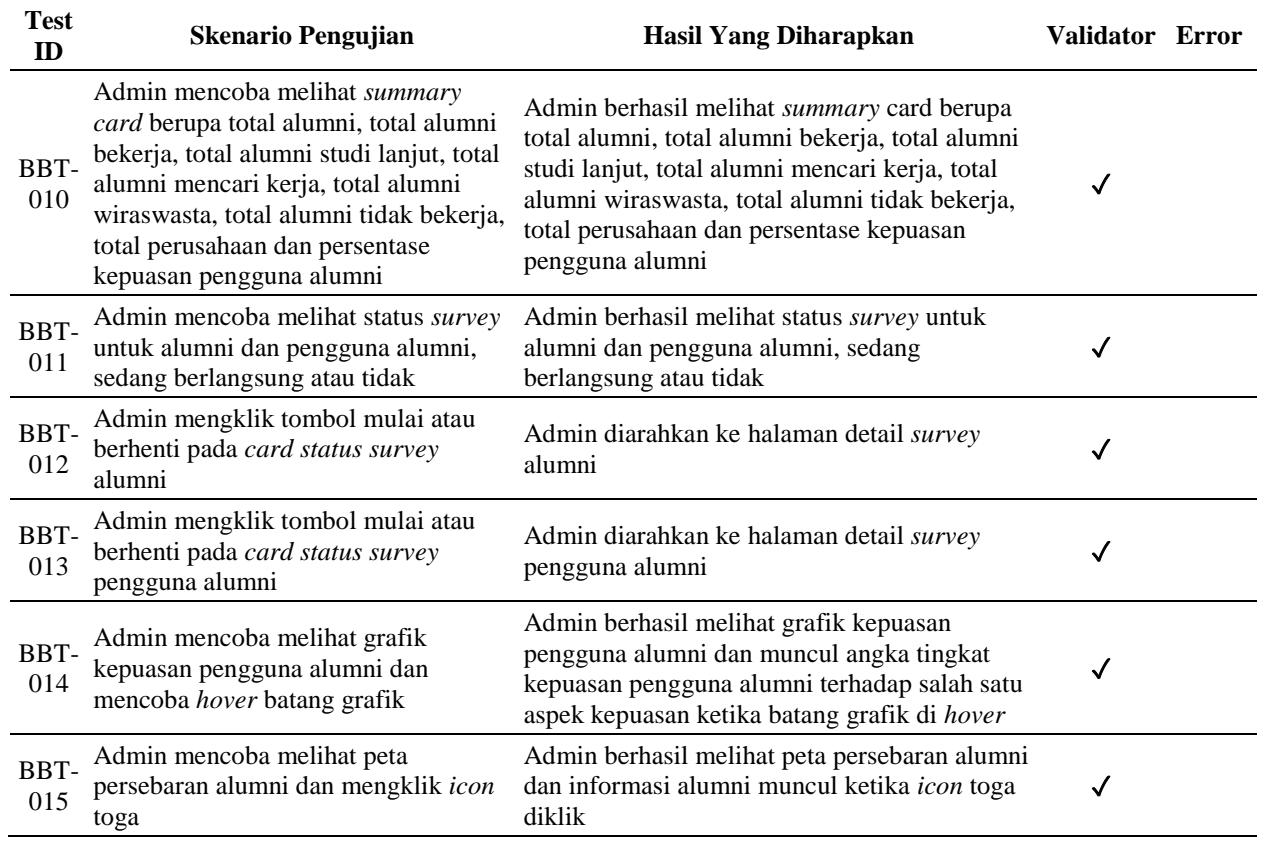

#### **Tabel 4.** *Blackbox testing dashboard*

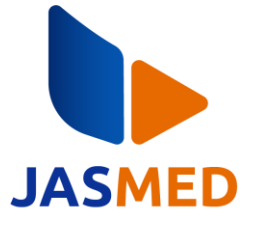

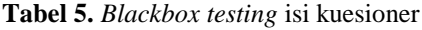

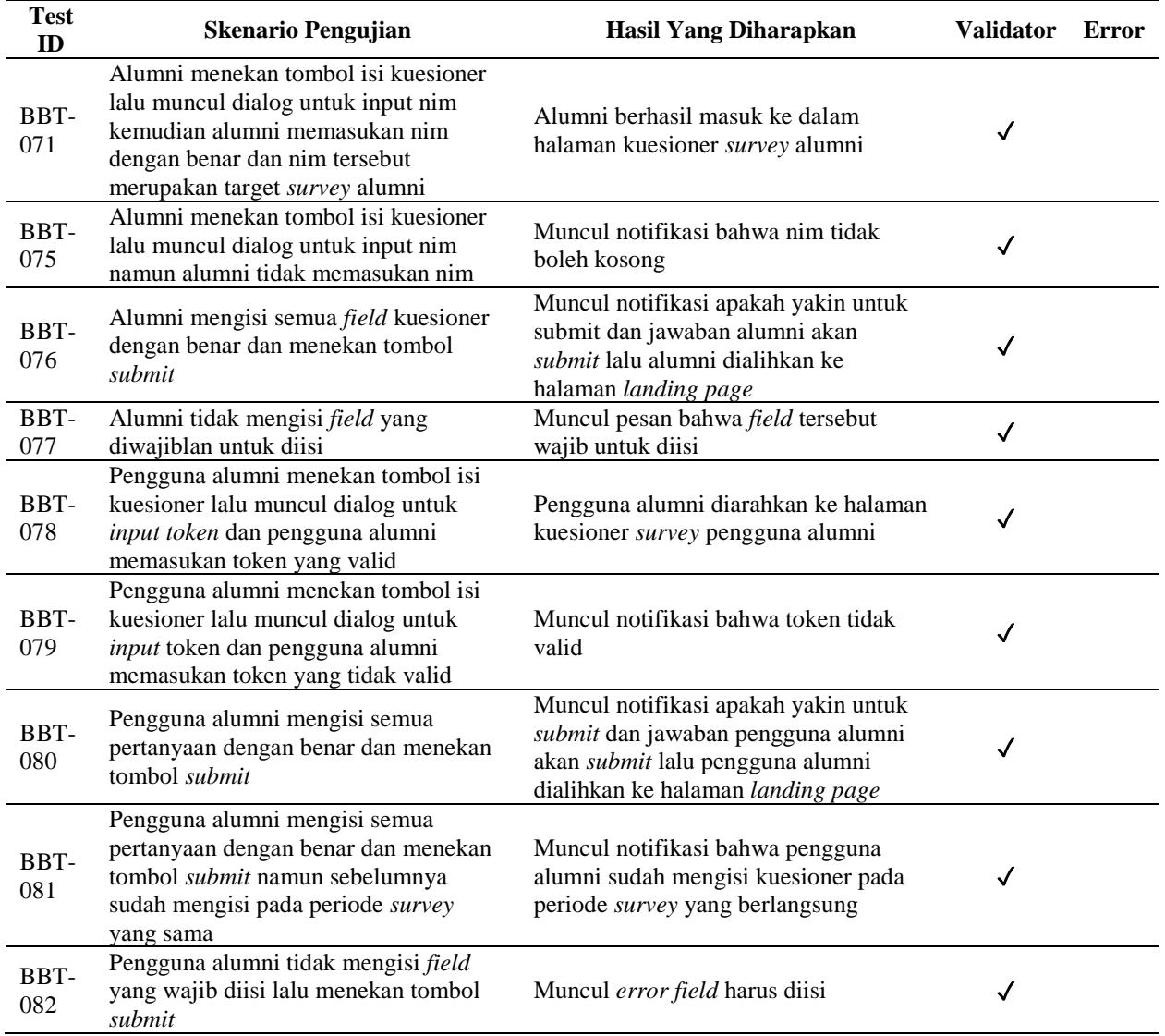

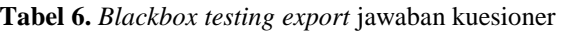

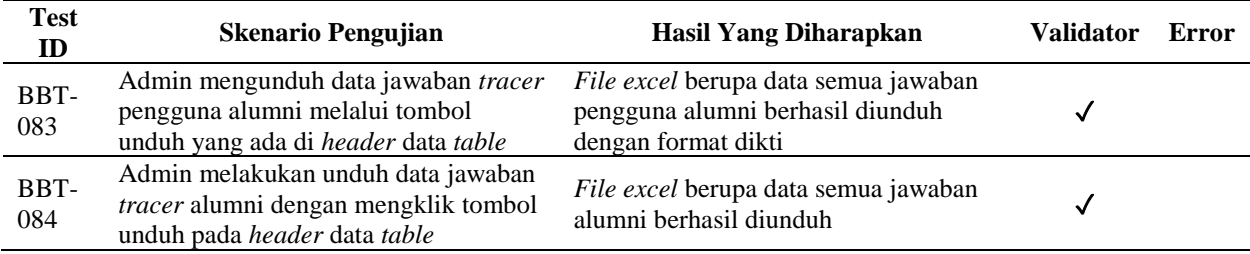

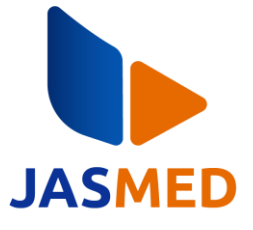

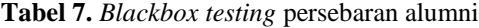

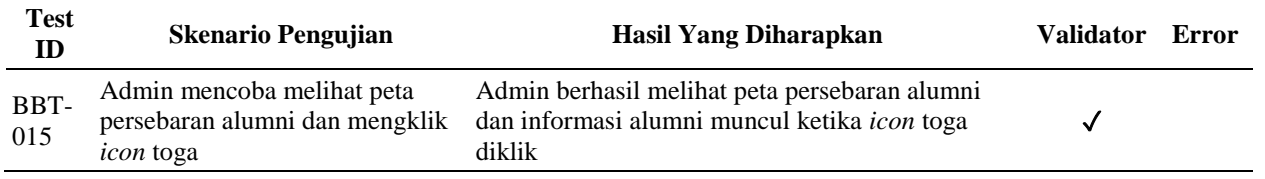

### **3.4** *Sprint Review*

Setelah semua *backlog* diselesaikan dan sudah lolos pengujian, peneliti melakukan *review* kembali dengan detail seperti pada Tabel 8.

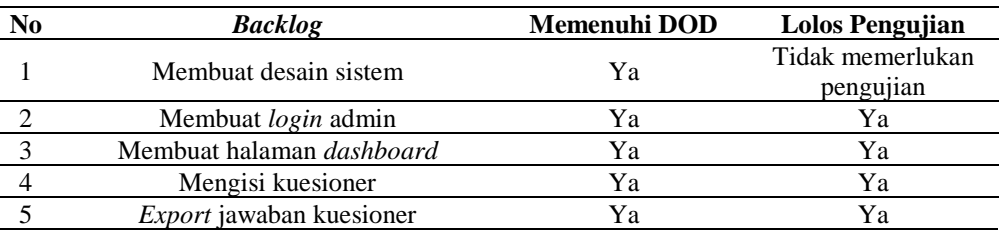

#### **Tabel 8.** *Sprint review*

#### 3.4.1 ERD

Pada Gambar 2 terdapat ERD dari entitas yang akan terlibat dalam sistem. ERD (*Entity Relationship Diagram*) adalah sebuah diagram yang menggambarkan hubungan entitas beserta relasinya secara grafis [16].Ada sebanyak empat entitas yang terlibat yaitu alumni, pengguna alumni, kuesioner dan admin. Alumni dan pengguna alumni memiliki relasi berupa mengisi dengan jenis relasi adalah *one to many* yang berarti satu alumni dan penggguna alumn dapat mengisi lebih dari satu pertanyaan kuesioner.

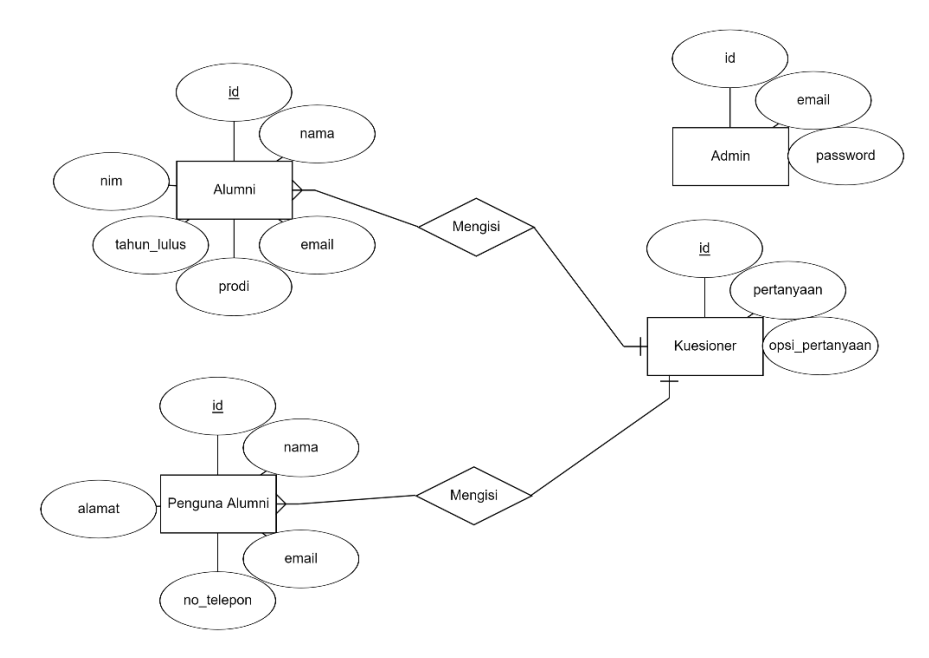

**Gambar 2.** ERD

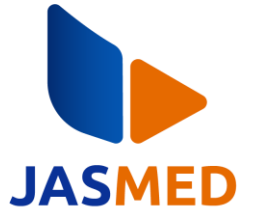

## 3.4.2 *Activity Diagram*

Pada Gambar 3 terdapat *activity diagram login* admin. *Activity diagram* menggambarkan tentang alur dari aktivitas antara pengguna dengan sistem [17]. Untuk melakukan *login* admin harus masuk ke halaman *login* lalu memasukan *email* dan *password*. Setelah itu sistem akan melakukan validasi apakah *email* dan *password* sesuai. Jika tidak sesuai maka sistem akan menampilkan pesan kesalahan, namun jika sesuai maka sistem akan mengarahkan admin ke halaman *dashboard* dan proses *login* berhasil dilakukan.

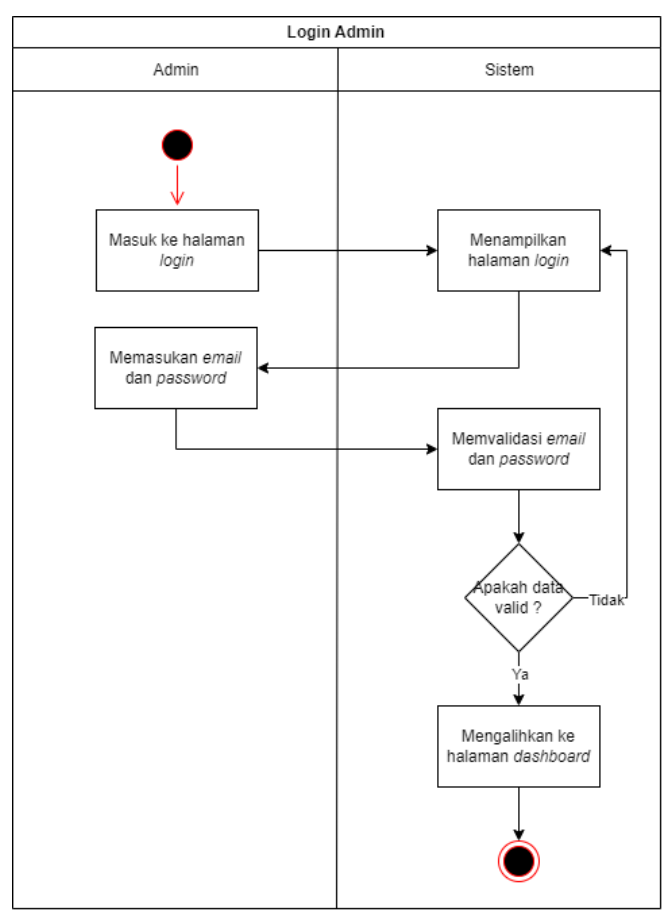

**Gambar 3.** *Activity diagram login* admin

Pada Gambar 4 disajikan *activity diagram* untuk mengisi kuesioner. Pengguna dapat mengisi kuesioner dengan memasuki halaman *landing page* terlebih dahulu lalu menekan tombol isi kuesioner. Kemudian sistem akan menampilkan *pop up* dan pengguna harus memasukan token untuk dapat masuk ke halaman kuesioner. Setelah token valid maka pengguna berhasil masuk ke halaman kuesioner. Pengguna diwajibkan mengisi semua kuesioner dan menekan tombol *submit*. Jika berhasil maka pengguna akan diarahkan ke halaman *landing page* dan proses selesai.

Pada Gambar 5 terdapat *activity diagram export* jawaban kuesioner. *Export* jawaban kuesioner hanya dapat dilakukan oleh admin dengan cara memasuki halaman hasil *survey* kemudian menekan tombol *export*. Setelah itu sistem akan memproses permintaan dan data jawaban kuesioner berhasil diunduh.

## **JASMED (Journal of Software Engineering and Multimedia)**

Volume 2, No 1, Juni 2024 Page: 10−20 ISSN 0000-0000 (media online) DOI 10.20895/jasmed.v2i1.1235

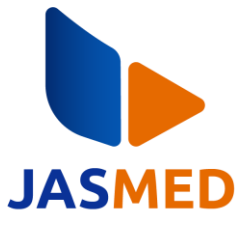

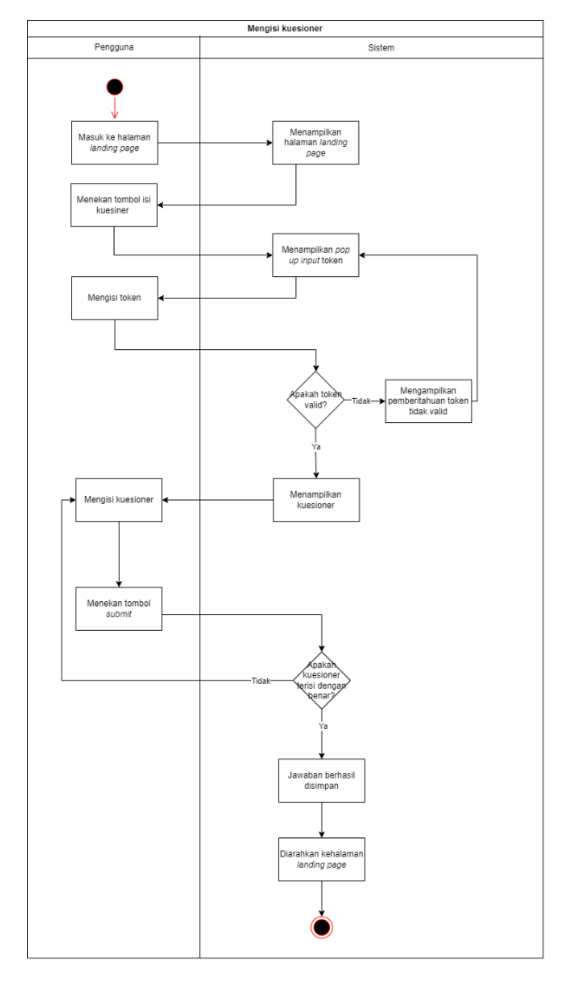

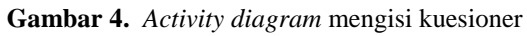

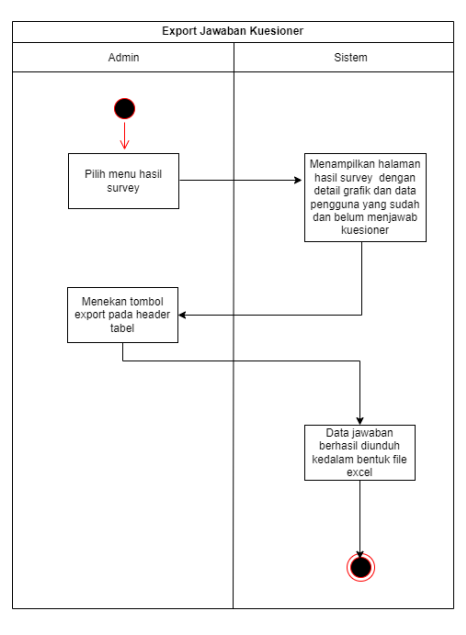

**Gambar 5.** *Activity diagram export* jawaban kuesioner

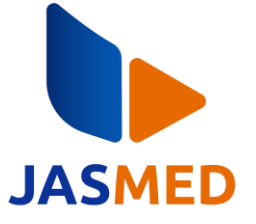

#### 3.4.3 Halaman *Dashboard*

Pada Gambar 6 terdapat halaman *dashboard* yang dapat digunakan oleh admin dalam mengatur semua kegiatan *tracer study*. Pada *dashboard,* admin akan ditampilkan banyak informasi seperti total alumni, total alumni yang telah bekerja, total alumni yang studi lanjut, total alumni yang mencari kerja, total alumni yang berwiraswasta, total alumni yang tidak bekerja, total perusahaan yang menggunakan alumni dan juga rata-rata kepuasan pengguna alumni di tempat alumni bekerja.

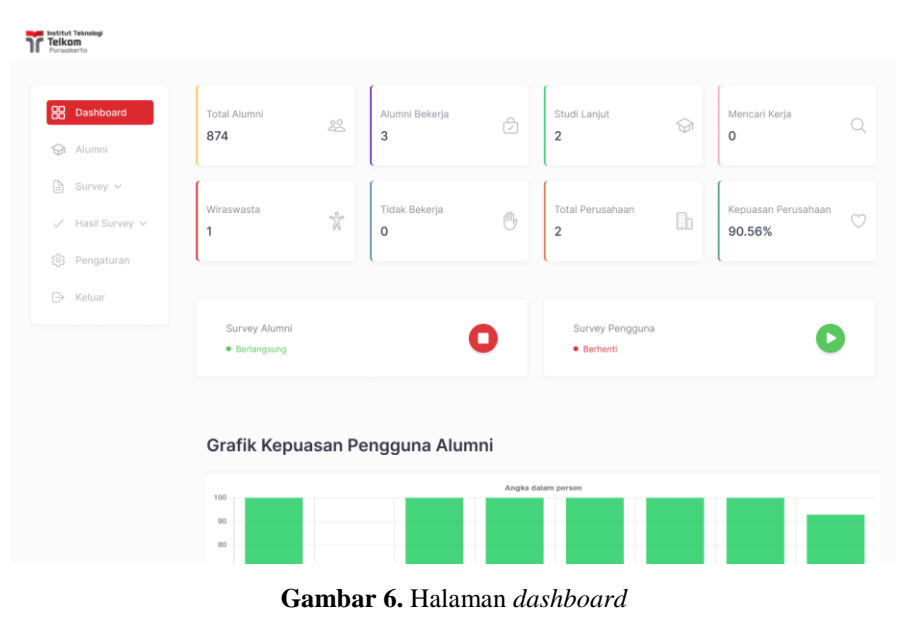

#### **3.5** *Sprint Retrospective*

Setelah semua *backlog* berhasil di*review* dan sudah lolos pengujian maka langkah terakhir yang peneliti lakukan dalam menjalankan *sprint retrospective*. Berikut merupakan detail dari *sprint retrospective* yang dapat dilihat pada Tabel 9.

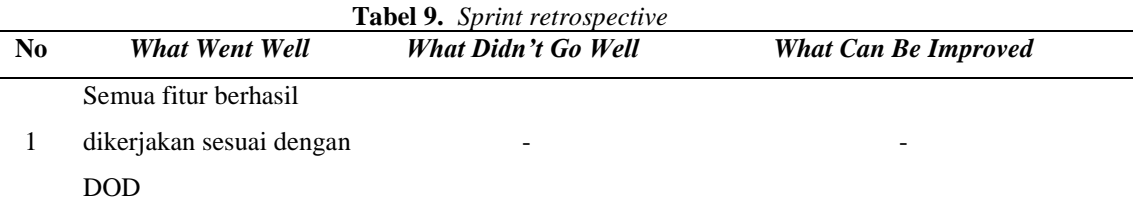

## **4. KESIMPULAN**

Berdasarkan penelitian yang telah dilakukan, didapatkan kesimpulan bahwa proses pengerjaan sistem menggunakan metode *Scrum* dapat berjalan tanpa ada hambatan sehingga semua fitur dapat dikerjakan sesuai dengan DOD. Hasil penelitian ini telah menjawab permasalahan yang dialami oleh CDC dengan adanya fitur-fitur seperti, pengisian kuesioner yang sudah menggunakan validasi, *export* jawaban yang membantu dalam pembuatan laporan *tracer* alumni maupun pengguna alumni dan juga peta persebaran yang memetakan posisi alumni ke dalam peta digital. Fitur yang berhasil dikerjakan telah diuji dengan menggunakan teknik *blackbox* testing sehingga didapatkan hasil bahwa semua fitur berhasil melewati semua skenario pengujian dengan persentase hasil uji 100% dan sistem sudah layak untuk digunakan.

Penelitian ini diharapkan mampu menjadi bahan acuan dan juga dapat dikembangkan lebih lanjut dari penelitian yang akan datang. Penelitian selanjutnya dapat menambahkan fitur berupa *history tracer* yang dapat **JASMED (Journal of Software Engineering and Multimedia)** Volume 2, No 1, Juni 2024 Page: 10−20 ISSN 0000-0000 (media online) DOI 10.20895/jasmed.v2i1.1235

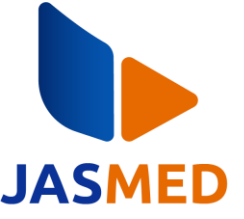

membantu admin untuk melihat data *tracer* pada periode yang sudah lampau, menambahkan fitur lowongan pekerjaan sehingga alumni dapat dimudahkan dengan *hiring partner* yang telah bekerjasama dengan CDC, menambahkan forum alumni yang dapat memfasilitasi alumni agar dapat berdiskusi dan bertukar informasi mengenai dunia kerja ataupun hanya sekedar berkumpul secara *online*. Selain itu dapat juga disediakan untuk aplikasi *mobile* sehingga dapat mengatasi keterbatasan pada penelitian ini yang hanya menyediakan untuk versi *website* saja yang dapat memudahkan pengguna hanya dengan mengisi URL pada *browser* saja.

## **DAFTAR PUSTAKA**

- [1] B. A. Hilendria, L. T. Junaidi, L. Effendi, and W. Astuti, "Eksistensi Dan Peran Alumni Dalam Menjaga Ekonomi Dan Bisnis Universitas Mataram," *J. Ris. Akuntasi Aksioma*, vol. 18, no. 2, pp. 46–62, 2019.
- [2] R. B. Pambudi, A. Triayudi, and A. Andrianingsih, "Perancangan Sistem Informasi Aplikasi Tracer Study Alumni Berbasis Website," *J. Media Inform. Budidarma*, vol. 4, no. 3, p. 642, 2020, doi: 10.30865/mib.v4i3.2198.
- [3] S. Atmini, A. E. Budianto, and M. Ahsan, "Analisis Dan Pengembangan Sistem Informasi Tracer Study Menggunakan Metode Waterfall Berbasis Web," *Semin. Nas. FST 2019 Univ. Kanjuruhan Malang*, vol. 2, pp. 374–383, 2019, [Online]. Available: https://conference.unikama.ac.id/artikel/index.php/senastek/article/view/133
- [4] D. Agustian, E. D. Wahyuni, and I. Nuryasin, "Implementasi Metode Prototype dalam Perancangan Sistem Informasi Tracer Study pada Alumni Informatika UMM," *J. Repos.*, vol. 4, no. 2, pp. 147–158, 2022, doi: 10.22219/repositor.v4i2.1352.
- [5] Q. Mardzotillah and M. Ridwan, "Sistem Tracer Study Dan Persebaran Alumni Berbasis Web Di Universitas Islam Syekh-Yusuf Tangerang," *Jutis (Jurnal Tek. Inform.*, vol. 8, no. 1, pp. 90–106, 2020, [Online]. Available: http://ejournal.unis.ac.id/index.php/jutis/article/view/705
- [6] C. Novita and W. Tony, "Perancangan dan Implementasi Website Tracer Study di SMA Maitreyawira Menggunakan Framework Scrum," vol. 4, p. 12, 2022.
- [7] H. Susilo, "Perancangan Sistem Informasi Pemetaan Alumni STIKES Syedza Saintika Berbasis Web," *Nursing (Lond).*, vol. 1, no. 2, pp. 192–198, 2019, [Online]. Available: http://jurnal.ensiklopediaku.org
- [8] W. Warkim, M. H. Muslim, F. Harvianto, and S. Utama, "Penerapan Metode SCRUM dalam Pengembangan Sistem Informasi Layanan Kawasan," *J. Tek. Inform. dan Sist. Inf.*, vol. 6, no. 2, pp. 365–378, 2020, doi: 10.28932/jutisi.v6i2.2711.
- [9] H. R. Suharno, N. Gunantara, and M. Sudarma, "Analisis Penerapan Metode Scrum Pada Sistem Informasi Manajemen Proyek Dalam Industri & Organisasi Digital," *Maj. Ilm. Teknol. Elektro*, vol. 19, no. 2, p. 203, 2020, doi: 10.24843/mite.2020.v19i02.p12.
- [10] D. A. Wasesha, B. Rifai, Y. Azlina, and W. P. Mustika, "Implementasi Metode Scrum Pada Sistem Informasi Penitipan Hewan Untuk Meningkatkan Kualitas Layanan Kepada Pelanggan," vol. 6, no. 4, pp. 815–827, 2022, doi: 10.52362/jisamar.v6i4.924.
- [11] Scrumguides.org, "Scrum Guide | Scrum Guides," *2020*, 2020. https://Scrumguides.org/Scrum-guide.html (accessed Jan. 06, 2023).
- [12] E. Sri, W. Harahap, E. Kurniawan, P. Putri, and S. Informasi, "Penggunaan Metode Scrum dalam Membangun Aplikasi Sistem Monitoring Update Maintenance Site dan Genset PT.Sibatel," vol. 3, no. 2, pp. 101–110, 2023.
- [13] A. Andipradana and K. Dwi Hartomo, "Rancang Bangun Aplikasi Penjualan Online Berbasis Web Menggunakan Metode Scrum," *J. Algoritm.*, vol. 18, no. 1, pp. 161–172, 2021, doi: 10.33364/algoritma/v.18- 1.869.
- [14] S. P. U. Atmoko, K. Eviyanti, W. Sari, and S. C. Haryanti, "Rancang Bangun Aplikasi Edukasi Tuberkulosis Menggunakan Metode Scrum," *INOVTEK Polbeng - Seri Inform.*, vol. 7, no. 1, p. 83, 2022, doi: 10.35314/isi.v7i1.2353.
- [15] M. Yusup, R. Rahman, A. Aziz, and R. Al Furqon, "Pengujian Aplikasi Pengolah Data Berbasis Web Menggunakan Metode Black Box," vol. 1, no. 1, pp. 32–36, 2023.
- [16] R. S. Rohman *et al.*, "Rancang Bangun Website desain Sertifikat Elektronik Menggunakan Metode User Centered Design," vol. 5, no. 1, pp. 70–79, 2023.
- [17] S. Ramadhani, M. F. M. Fahrizal, and M. Fikry, "Rancang Bangun Aplikasi Bank Pantun Dinas Kebudayaan Provinsi Riau Berbasis Web," *J. Intra Tech*, vol. 7, no. 1, pp. 45–53, 2023, doi: 10.37030/jit.v7i1.139.